# **AUTORISATIONS D'URBANISME**

兴

## 100% en ligne

**PERMIS DE CONSTRUIRE PERMIS D'AMÉNAGER PERMIS DE DÉMOLIR DECLARATION PRÉALABLE CERTIFICAT D'URBANISME** 

coeurcotefleurie.org

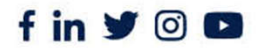

Rénarville-sur-Mer | Blonville-sur-Mer | Deauville | Saint-Arnoult Saint-Gatien-des-Bois | Saint-Pierre-Azif | Touques | Tourgéville Trouville-sur-Mer | Vauville | Villers-sur-Mer | Villerville

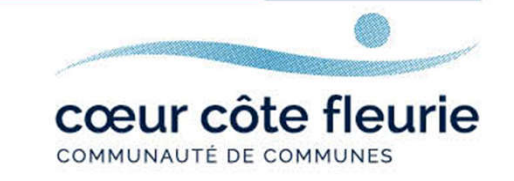

# SOMMAIRE

#### JE VEUX CRÉER UN COMPTE :

01

#### Je suis un partenaire :

- Notaires
- Géomètres
- Architectes, etc.

# 02

#### Je suis un usager :

- Particuliers,
- Sociétés (SCI, SAS,…)

Page 03 **Page 13** 

# JE SUIS UN PARTENAIRE

# Se connecter au guichet unique

Option 1 : Connectez-vous directement depuis le site internet de la commune où se situe le projet/le terrain concerné.

Pierre-Azif

la part de vos élus.

O A https://www.saint-pierre-azif.fr

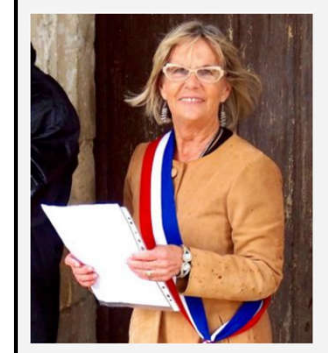

Très bientôt...

#### **Bienvenue à Saint-Pierre-Azif!**

Je suis vraiment très heureuse de vous

Que vous soyez un administré (et donc

nous nous connaissons bien I) ou de

passage dans notre village pour des

de mettre à votre disposition ce site

vacances ou une visite, c'est un réel plaisir

internet. C'est le fruit d'un grand travail de

Habitant de la commune, vous trouverez

recevoir sur le site de la Mairie de Saint-

Vous pourrez même parfois effectuer vos démarches en ligne. Cette méthode de transmission des informations est d'ailleurs appelée à se développer.

#### **Testez Saint-Pierre-Azif!**

Vacancier de passage sur la Côte-Fleurie en Normandie, ou bien résidant dans l'un de nos nombreux hébergements de tourisme, je vous encourage à tester et profiter des charmes de notre village I Les centres d'intérêt ne manquent pas à Saint-Pierre Azif

Visite de notre église classée, balade dans nos charmants chemins. l'Eco-Domaine de Bouquetot, activités équestres, dégustation de spécialités du terroir... Regardez le site de Saint-Pierre-Azif hien sûr mais aussi celui du territoire de Deauville « InDeauville » où vous pourrez parfois

réserver en ligne.

Dans tous les cas, ce sont toujours de belles découvertes que vous offre notre village : profitez-en bien I

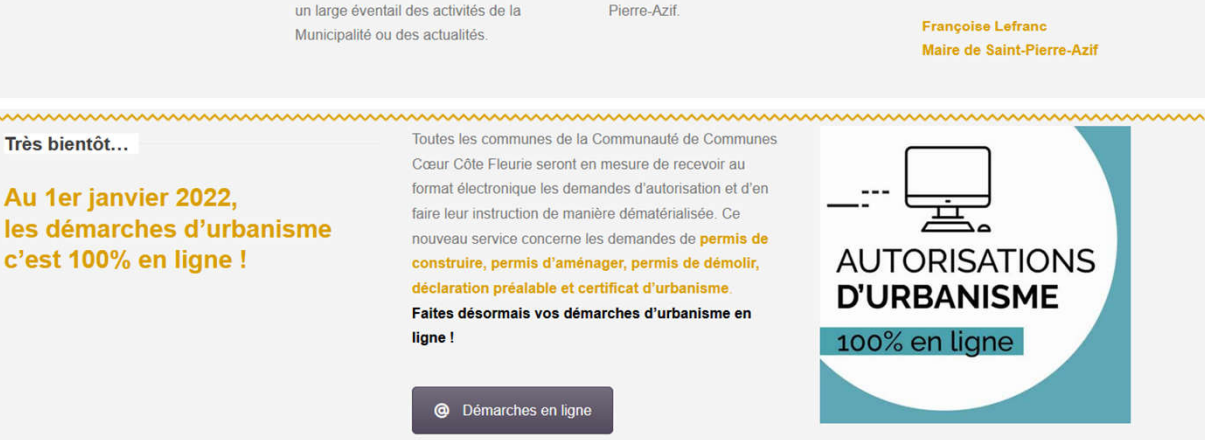

Exemple d'accès à la téléprocédure mise en place sur le site internet de la commune de Saint-Pierre-Azif

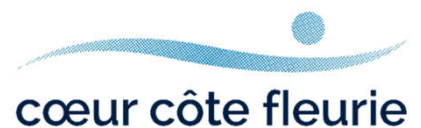

COMMUNAUTÉ DE COMMUNES

## **Option 2 :** Connectez-vous depuis le site internet de la Communauté de Communes Cœur Côte Fleurie

www.coeurcotefleurie.org rubrique « autorisations d'urbanisme en ligne »

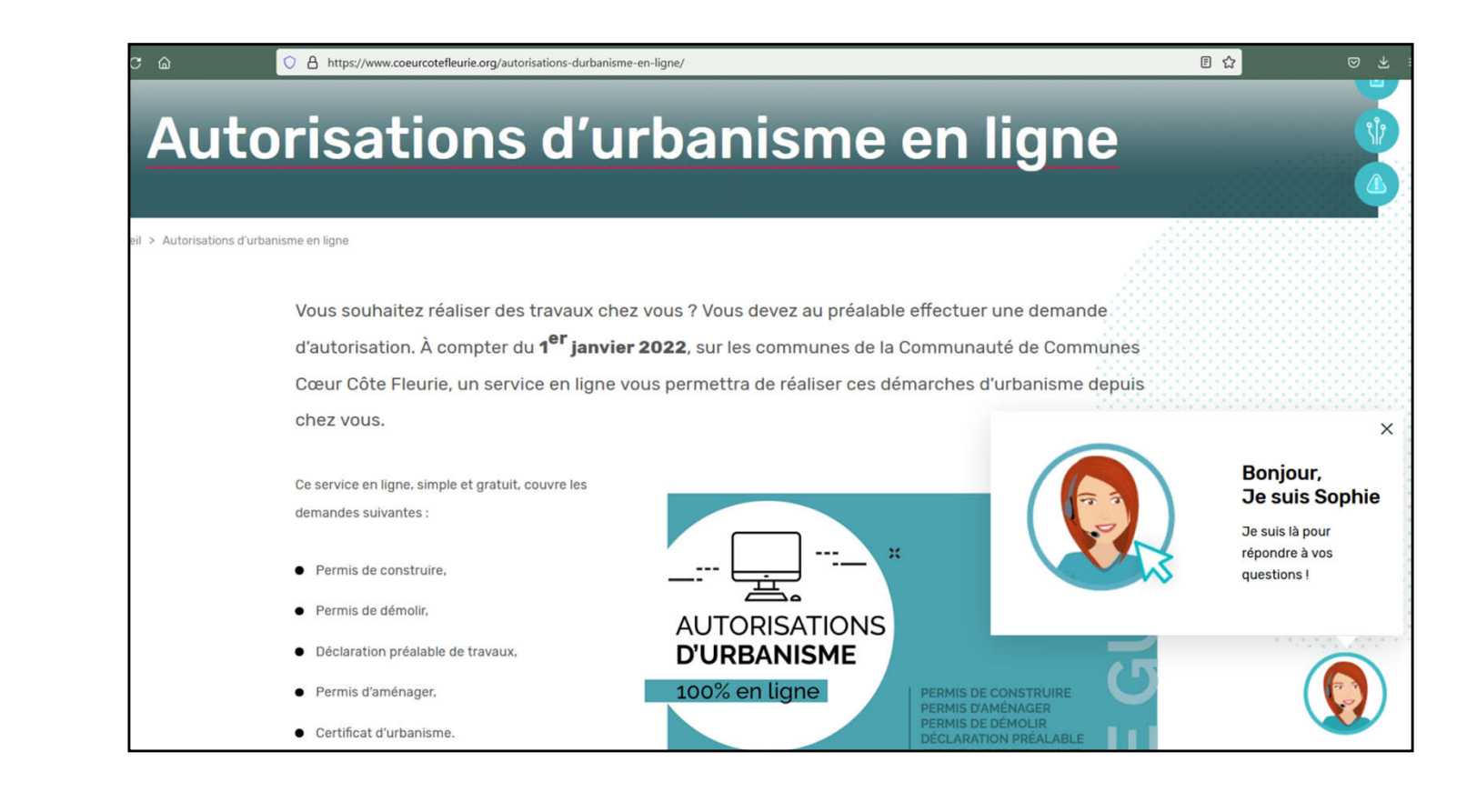

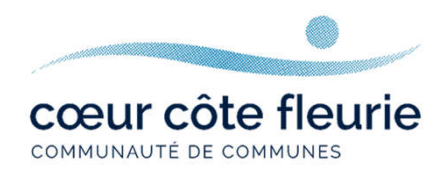

#### Notaires, Géomètres, Architectes...

Il est recommandé d'utiliser Mozilla Firefox. L'accès au guichet unique se fait via : https://urbanisme.coeurcotefleurie.org/quichet-unique/

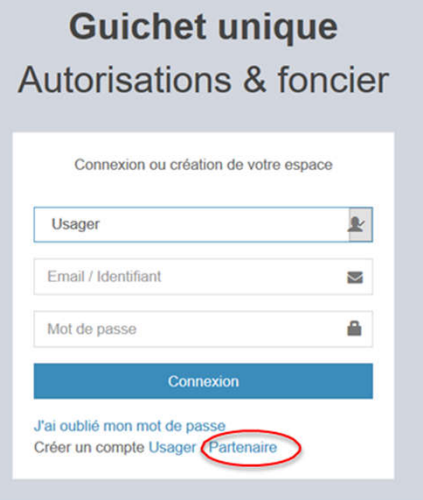

Notaires, architectes, géomètres et autres professionnels créent un compte utilisateur **PARTENAIRE** 

Pour toutes questions, demandes sur le portail guichet-unique, j'envoie un mail à l'adresse : sat@coeurcotefleurie.org

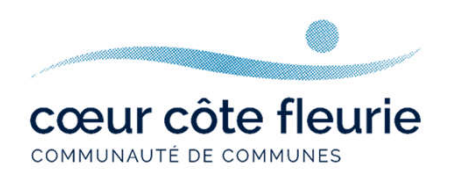

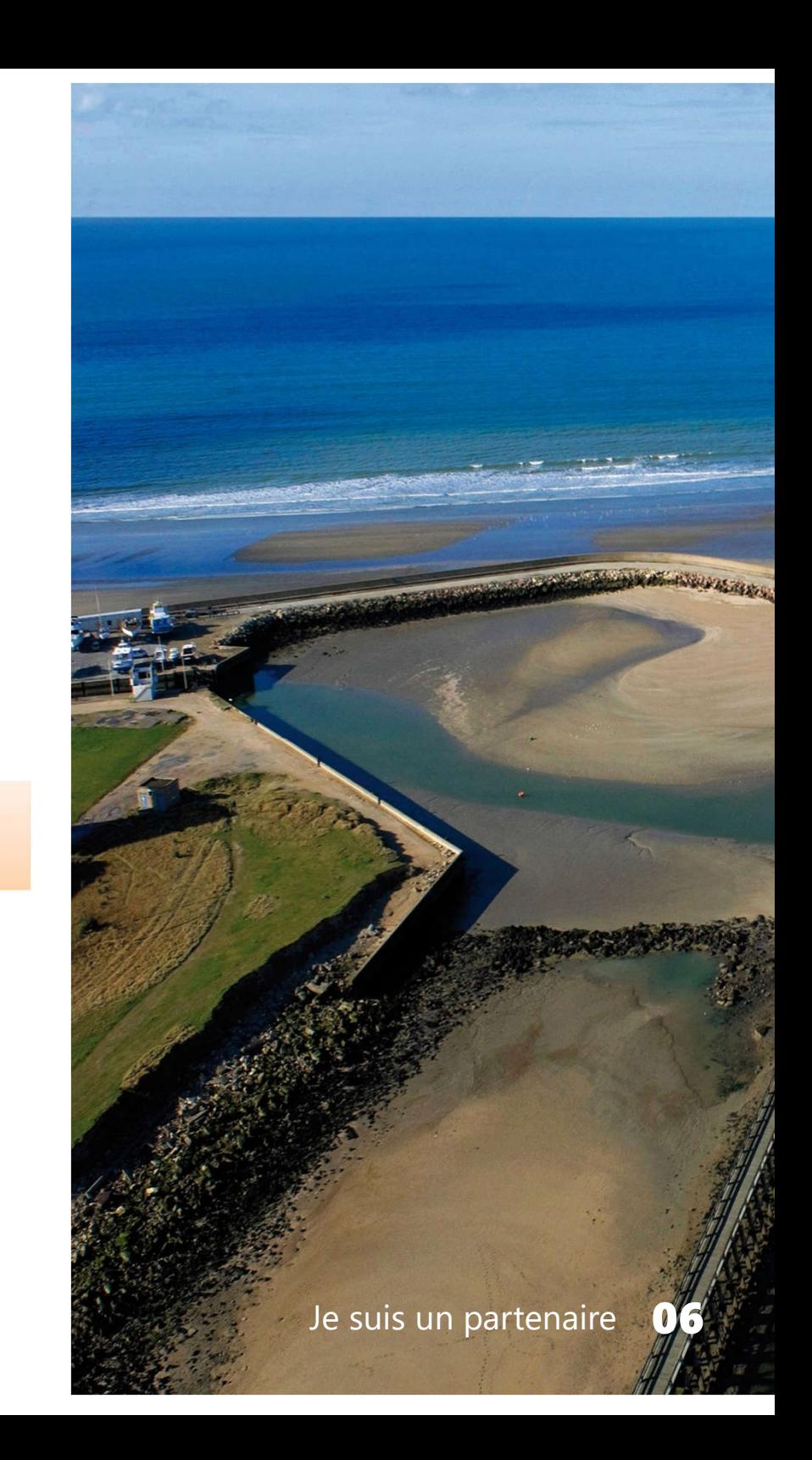

### Remplissez le formulaire d'inscription

Pensez à noter vos identifiants pour ne pas les oublier !

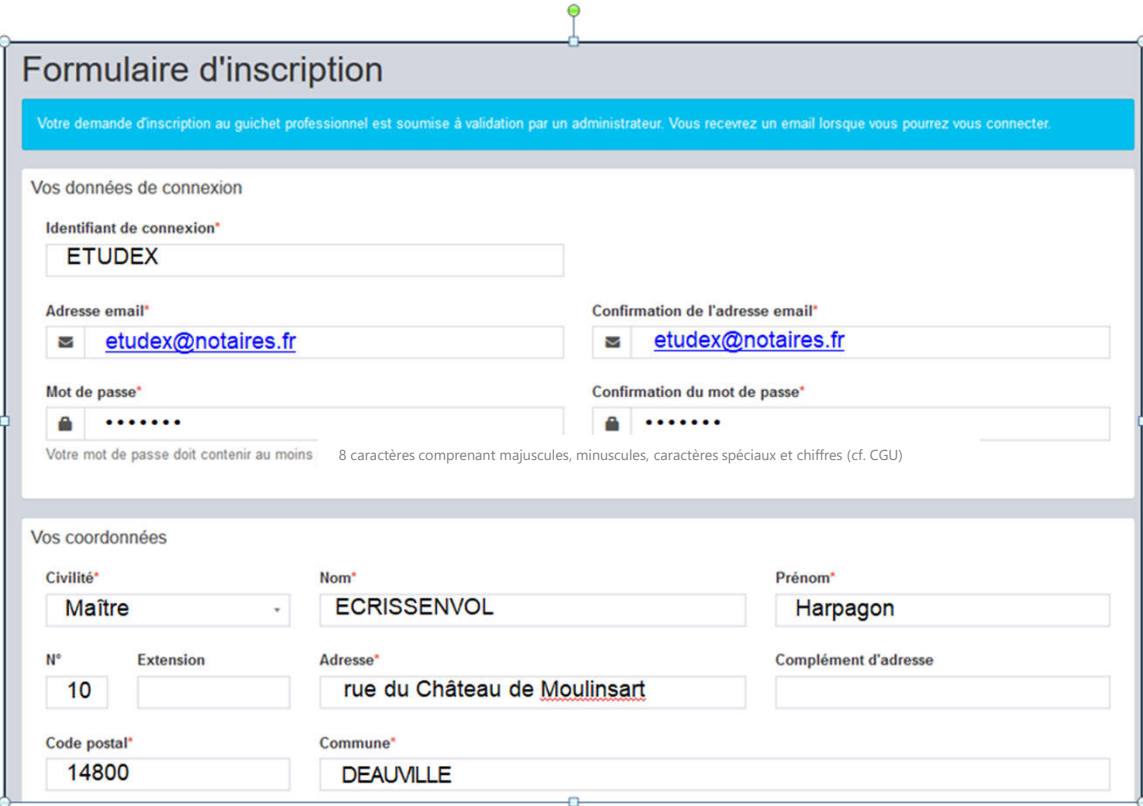

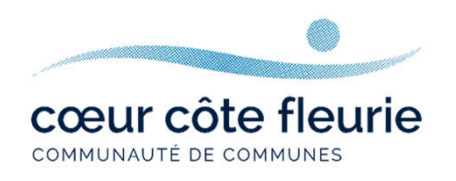

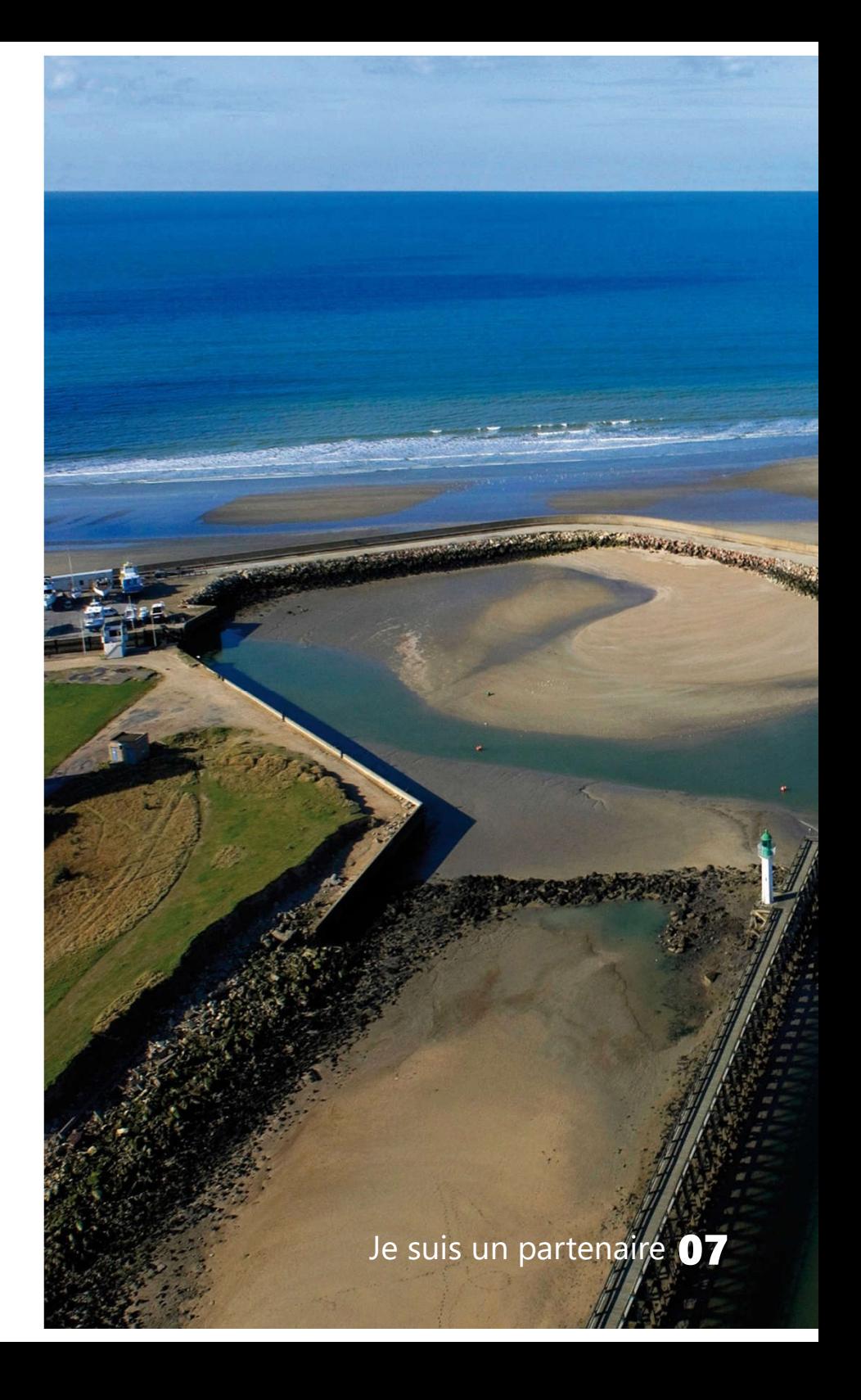

### Remplissez le formulaire d'inscription

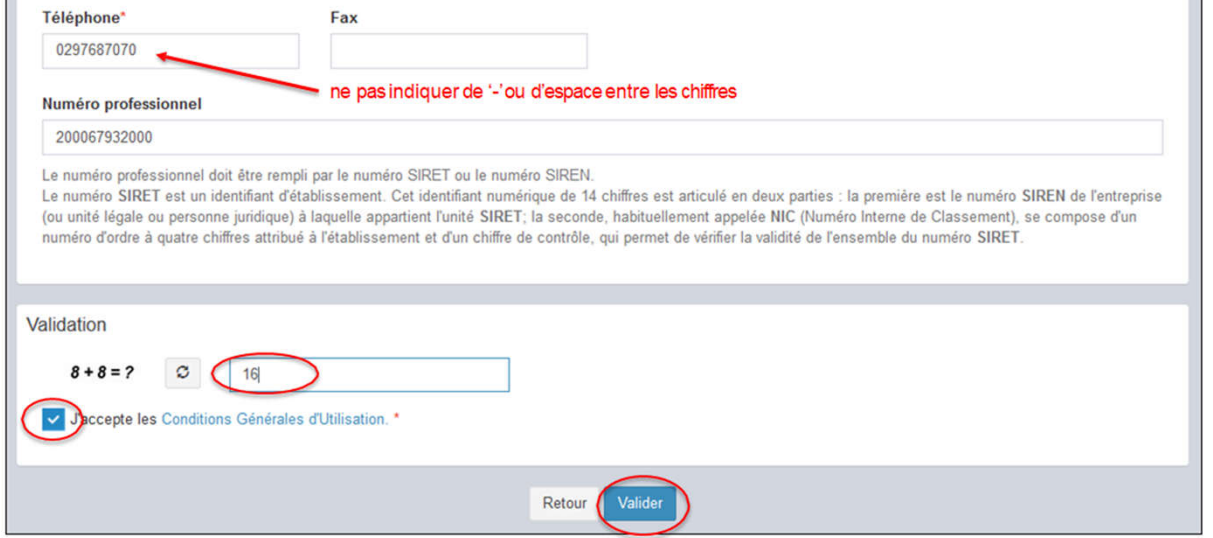

vous cliquez sur « Valider »

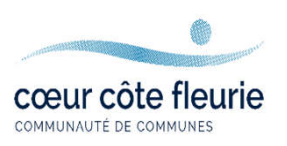

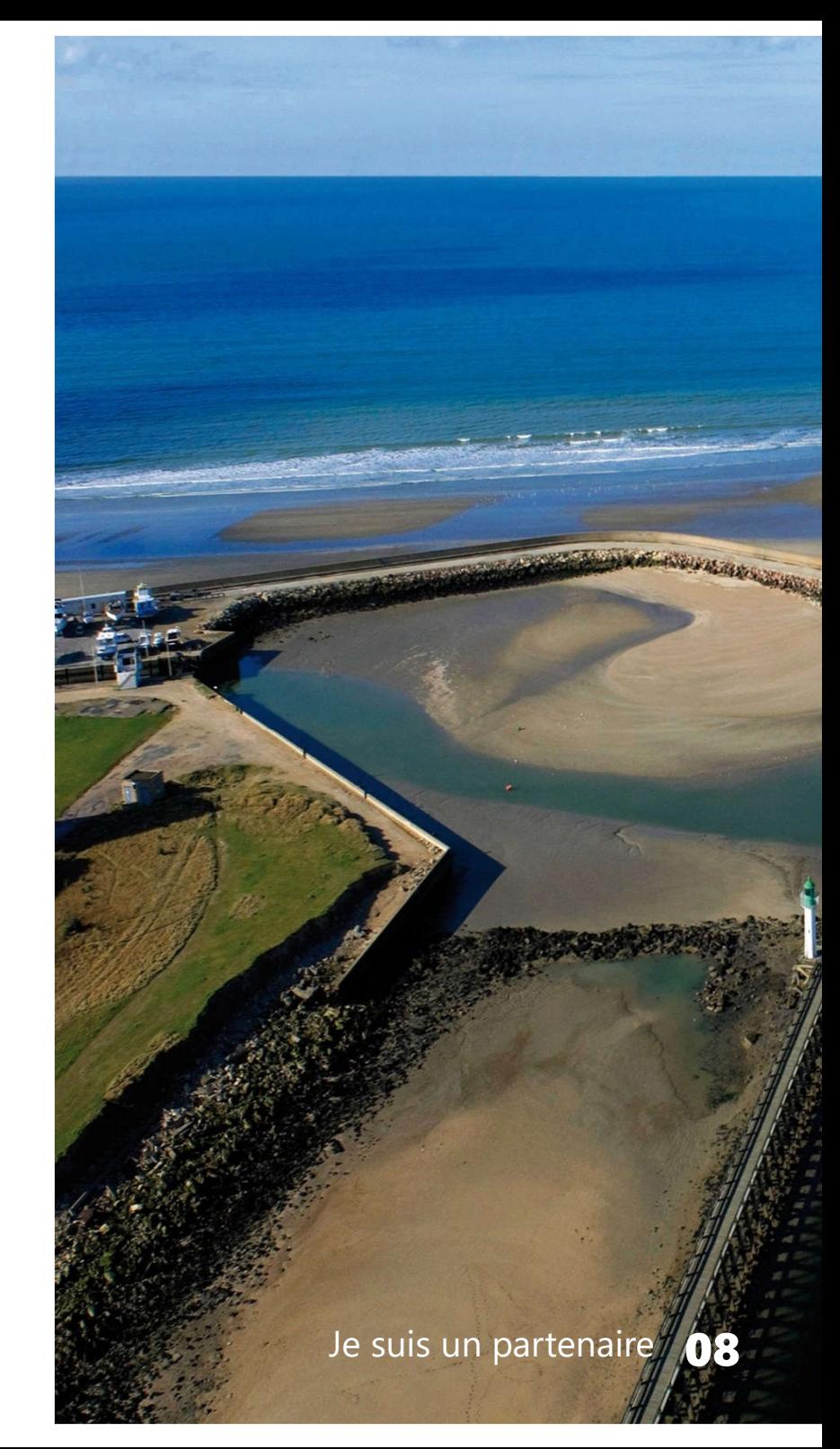

#### Validation de mon compte

Si une anomalie est présente, la zone d'erreur est caractérisée en rouge :

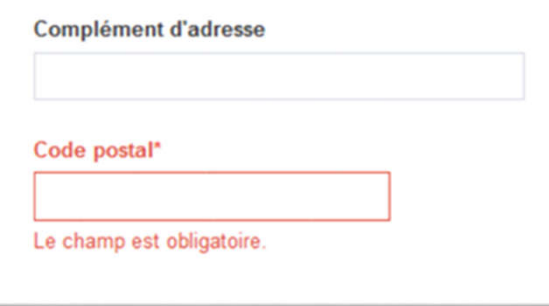

Si vous avez correctement rempli le formulaire, le message suivant apparaîtra :

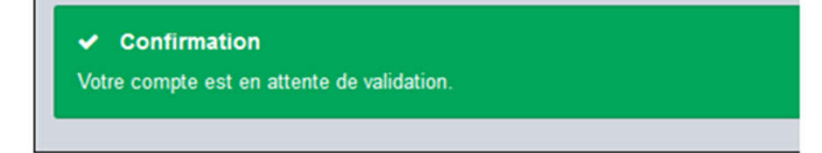

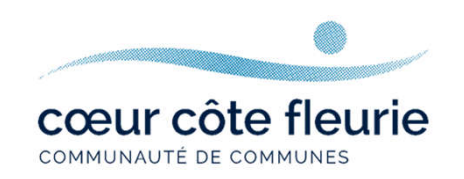

## Comment savoir que mon compte a bien été validé par l'administrateur du guichet unique ?

Vous recevez à l'adresse mail indiquée lors de l'inscription, une confirmation que votre demande pour déposer des dossiers en ligne a bien été prise en compte et que vous recevrez un nouvel e-mail lorsque cette dernière aura été validée par l'administrateur du guichet unique.

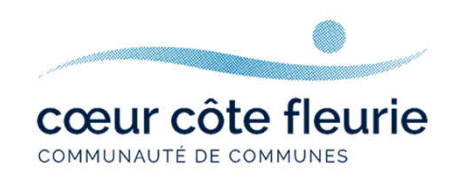

#### Une fois votre inscription validée, vous pouvez vous connecter à votre compte depuis :

https://urbanisme.coeurcotefleurie.org/guichet-unique/

#### **Guichet unique** Autorisations & foncier

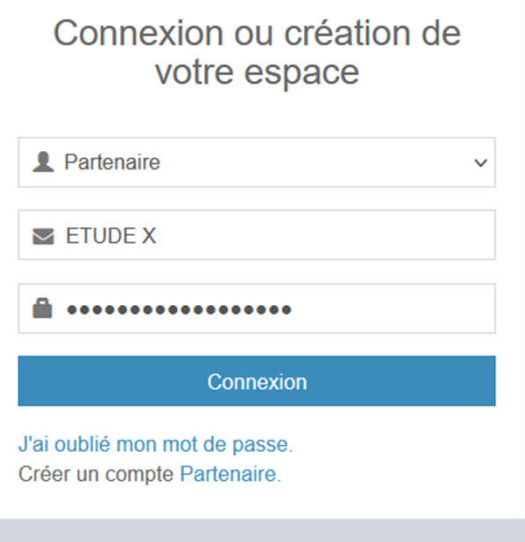

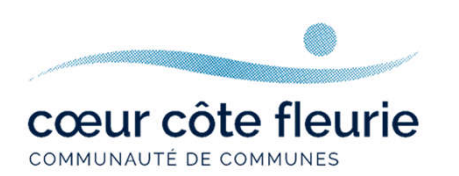

#### Comment faire ?

Vous sélectionnez le profil « Partenaire » dans la 1ère ligne d'identification Vous saisissez vos identifiants (renseignés au point 2). Lelogin correspond uniquement à l'appellation choisie dans la zone « Identifiant de connexion » du formulaire d'inscription.

#### Formulaire d'inscription

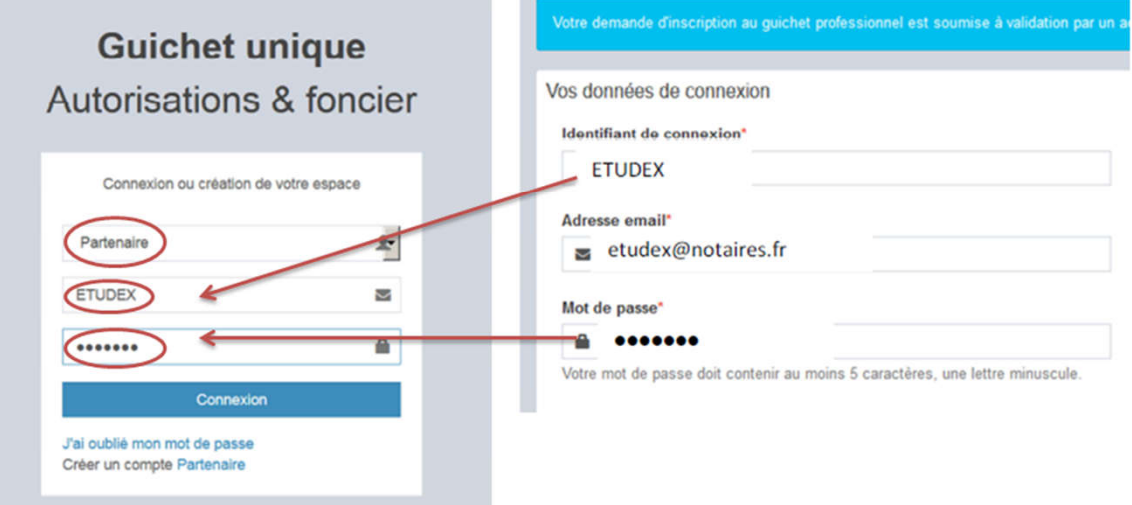

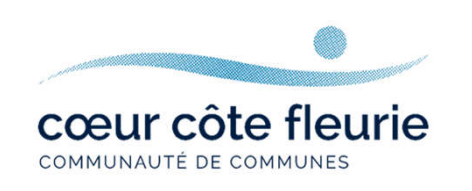

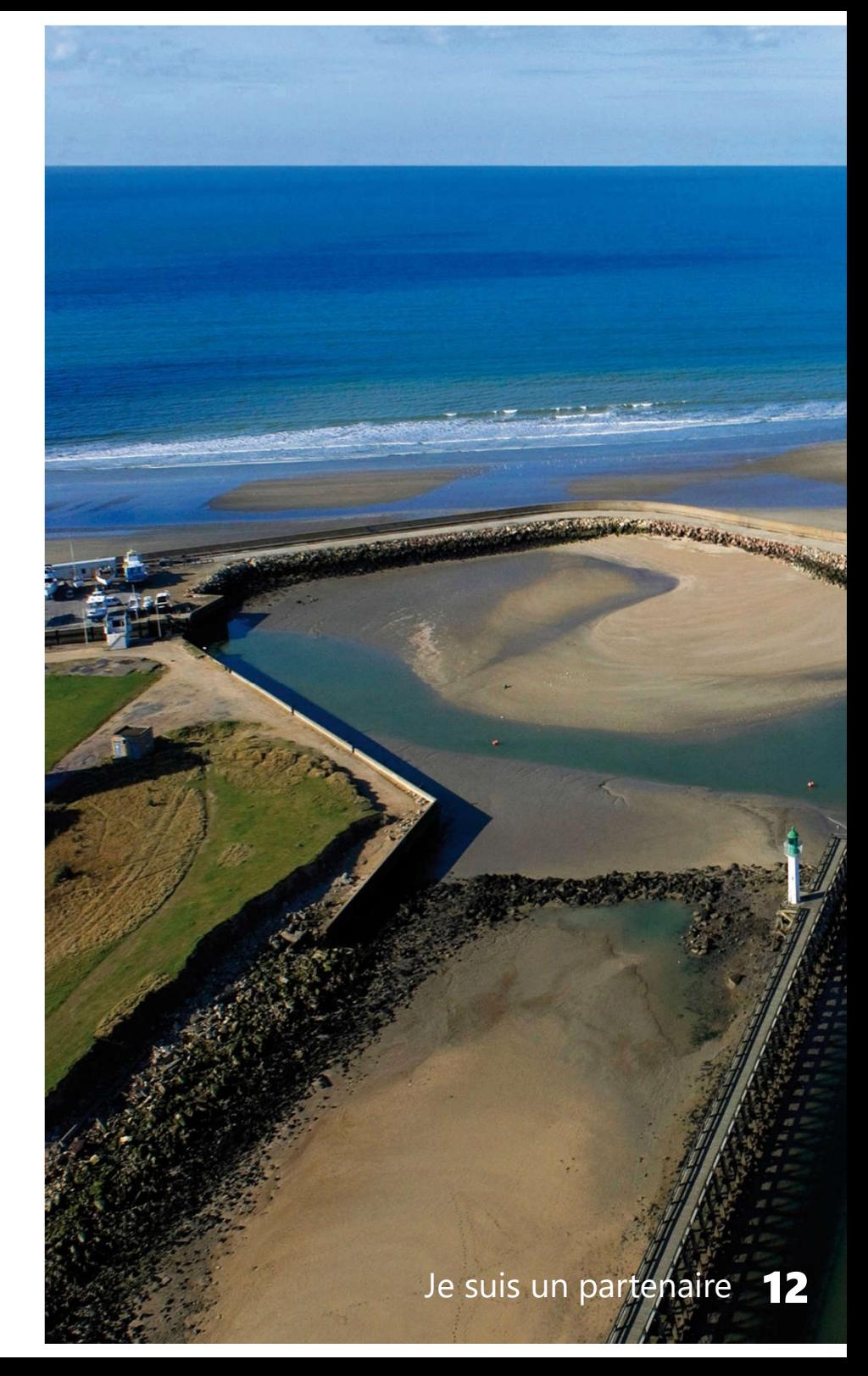

#### Bienvenue sur votre page d'accueil du guichet unique

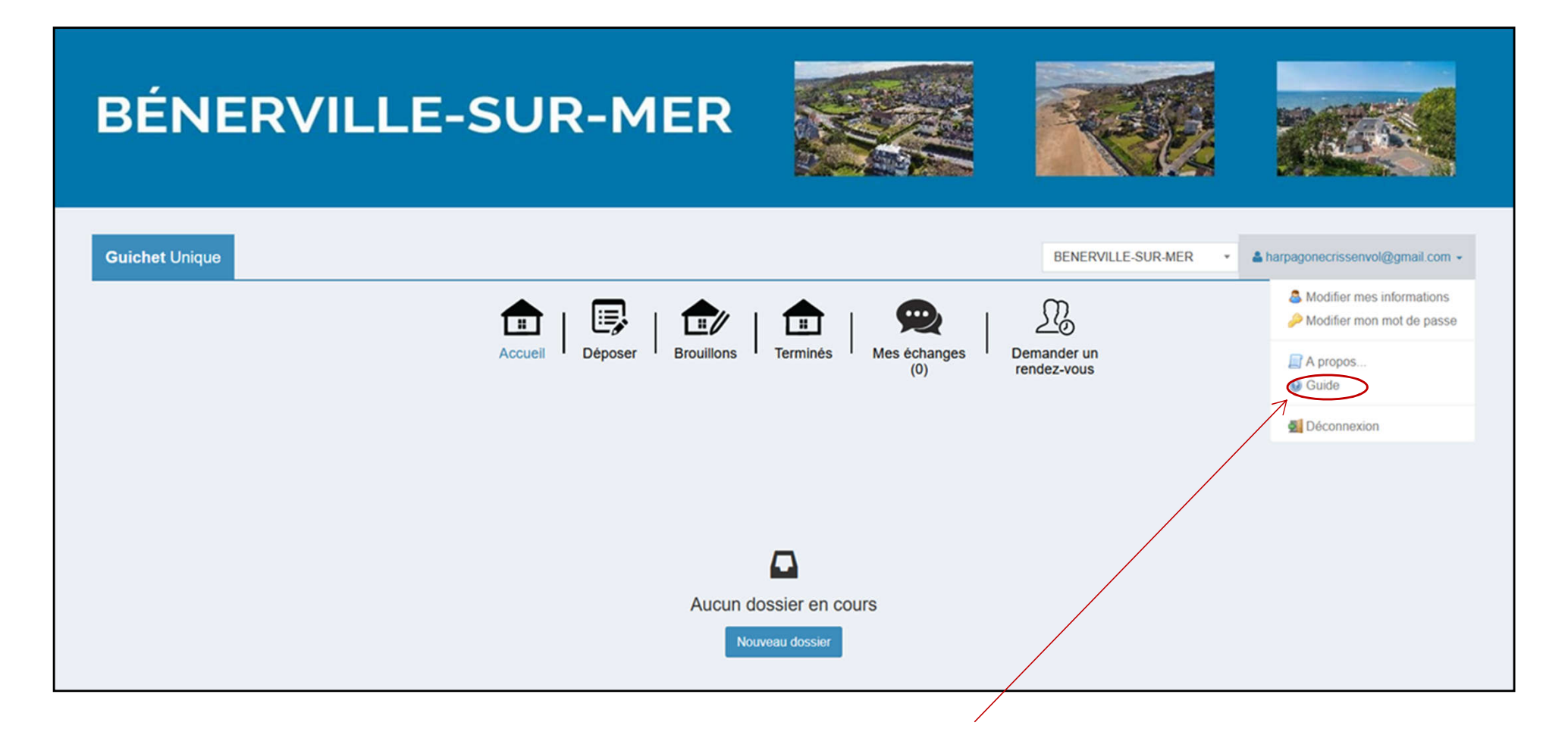

Besoin d'aide ? Consulter le guide complet pour déposer votre demande en ligne.

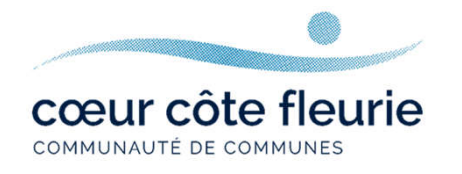

# JE SUIS UN USAGER

# Se connecter au guichet unique

Option 1 : Connectez-vous directement depuis le site internet de la commune où se situe le projet/le terrain concerné.

Pierre-Azif

la part de vos élus.

O A https://www.saint-pierre-azif.fr

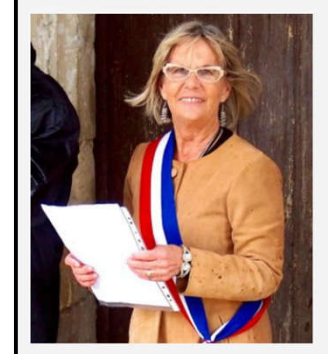

#### **Bienvenue à Saint-Pierre-Azif!**

nous nous connaissons bien I) ou de

passage dans notre village pour des

de mettre à votre disposition ce site

un large éventail des activités de la

Municipalité ou des actualités.

vacances ou une visite, c'est un réel plaisir

internet. C'est le fruit d'un grand travail de

Habitant de la commune, vous trouverez

Je suis vraiment très heureuse de vous Vous pourrez même parfois effectuer vos recevoir sur le site de la Mairie de Saintdémarches en ligne. Cette méthode de transmission des informations est d'ailleurs Que vous soyez un administré (et donc appelée à se développer.

#### **Testez Saint-Pierre-Azif!**

Vacancier de passage sur la Côte-Fleurie en Normandie, ou bien résidant dans l'un de nos nombreux hébergements de tourisme, je vous encourage à tester et profiter des charmes de notre village I Les centres d'intérêt ne manquent pas à Saint-Pierre Azif

Visite de notre église classée, balade dans nos charmants chemins. l'Eco-Domaine de Bouquetot, activités équestres, dégustation de spécialités du terroir... Regardez le site de Saint-Pierre-Azif hien sûr mais aussi celui du territoire de Deauville « InDeauville » où vous pourrez parfois

réserver en ligne. Dans tous les cas, ce sont toujours de belles découvertes que vous offre notre

village : profitez-en bien I **Francoise Lefranc** Maire de Saint-Pierre-Azif

Exemple d'accès à la téléprocédure mise en place sur le site internet de la commune de Saint-Pierre-Azif

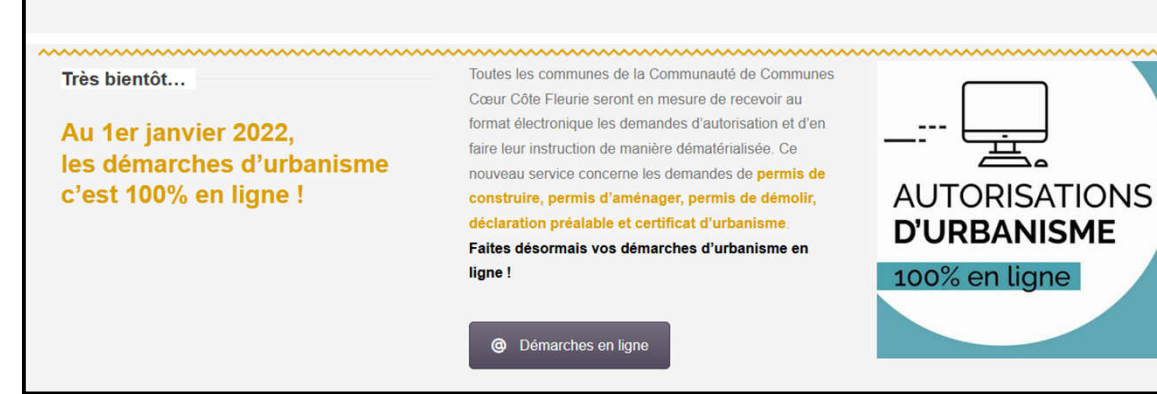

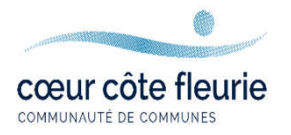

## **Option 2 :** Connectez-vous depuis le site internet de la Communauté de Communes Cœur Côte Fleurie

www.coeurcotefleurie.org rubrique « autorisations d'urbanisme en ligne »

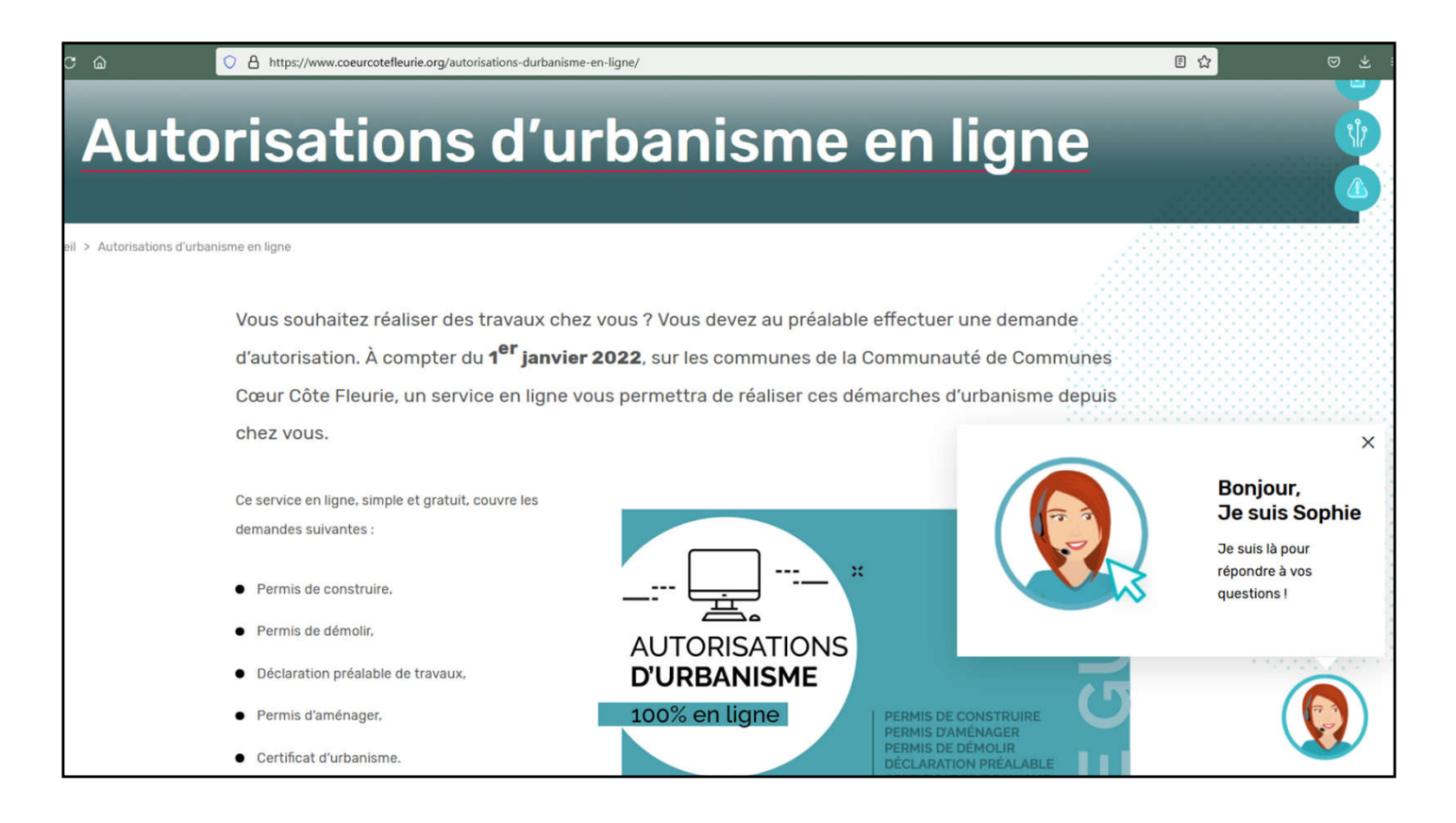

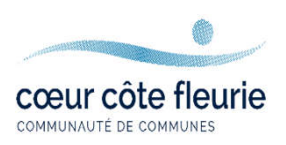

#### Particuliers, représentants de société...

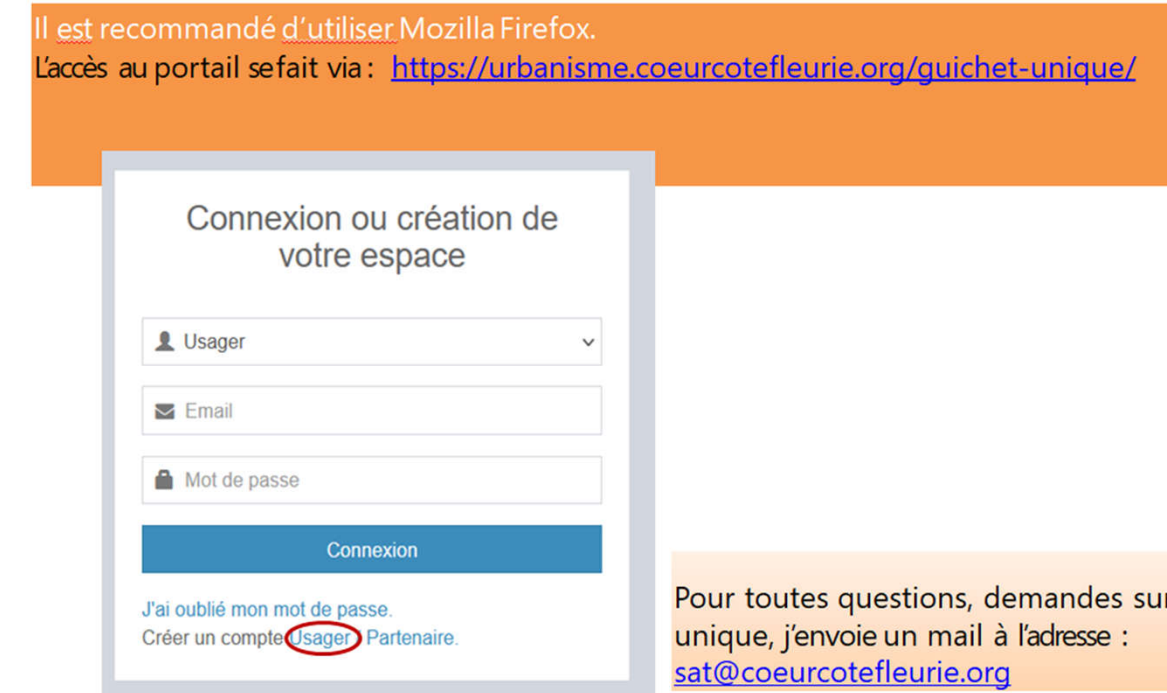

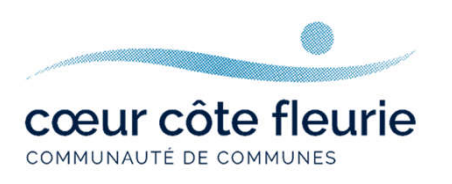

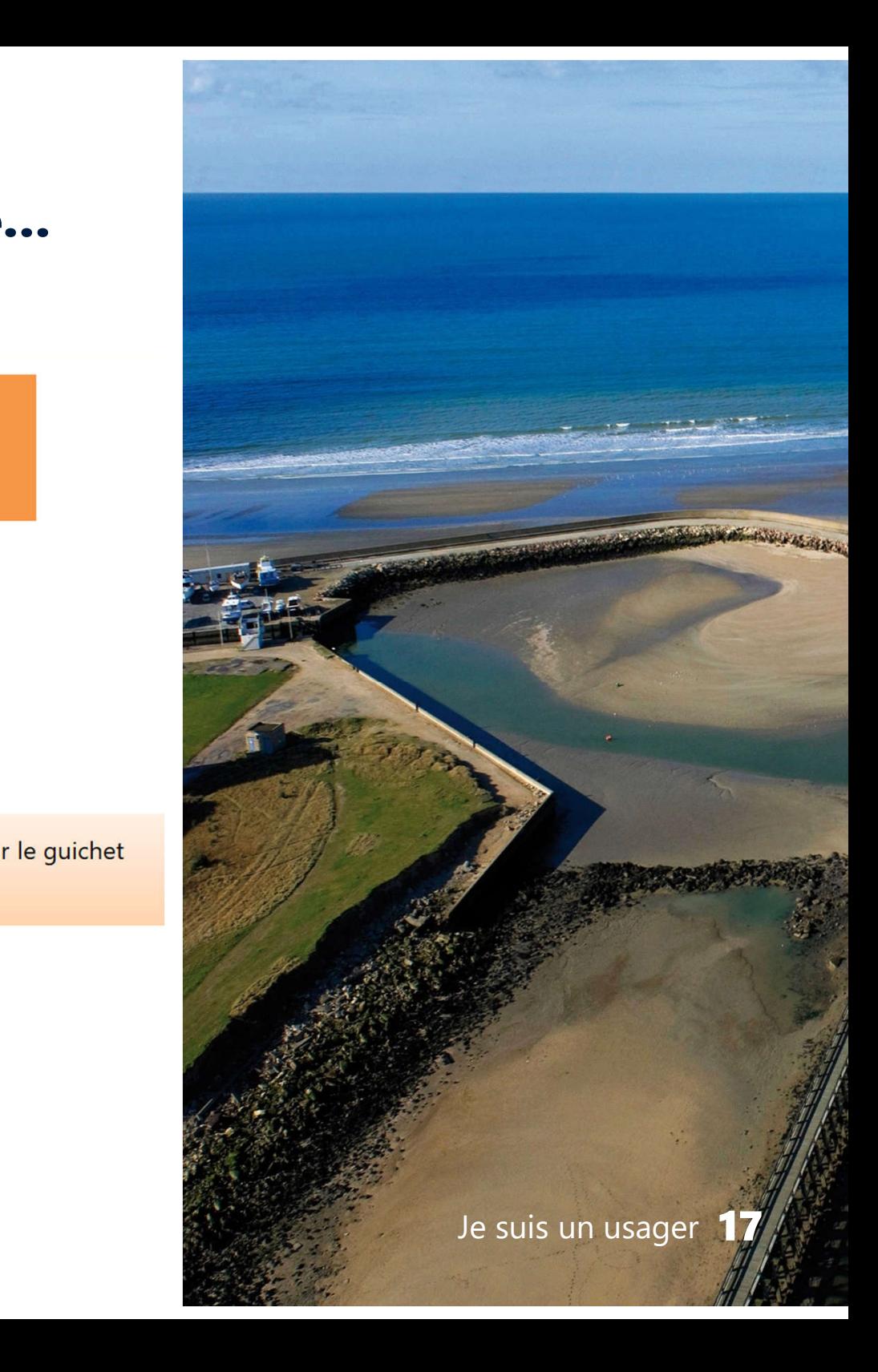

### Remplissez le formulaire d'inscription

Pensez à noter vos identifiants pour ne pas les oublier !

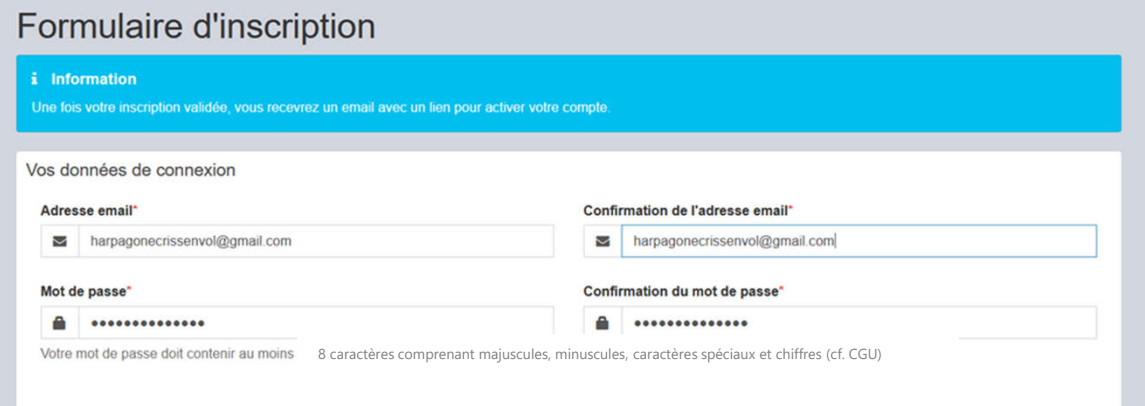

cœur côte fleurie

COMMUNAUTÉ DE COMMUNES

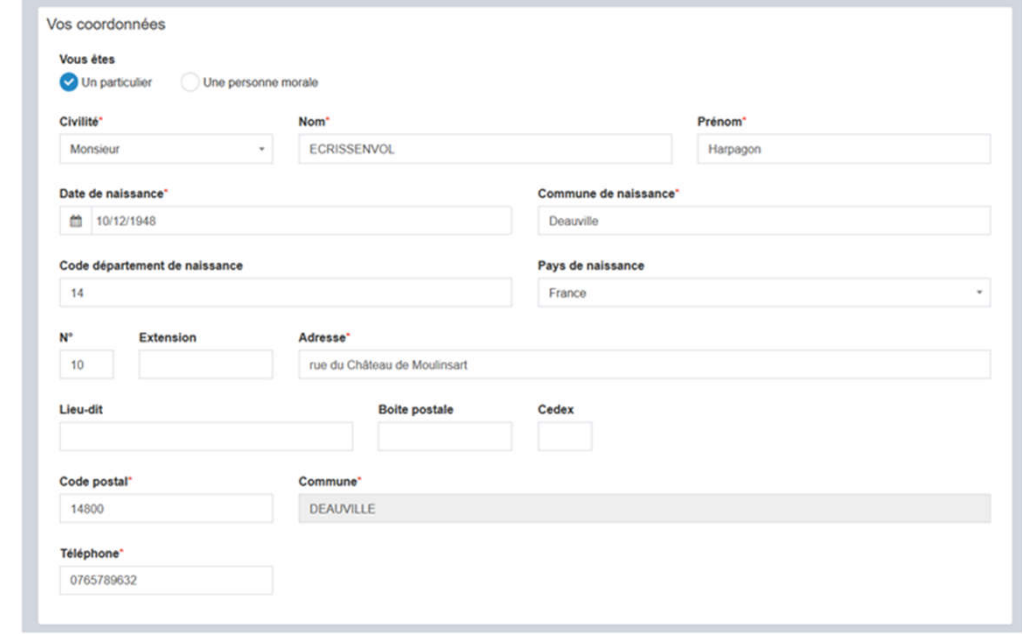

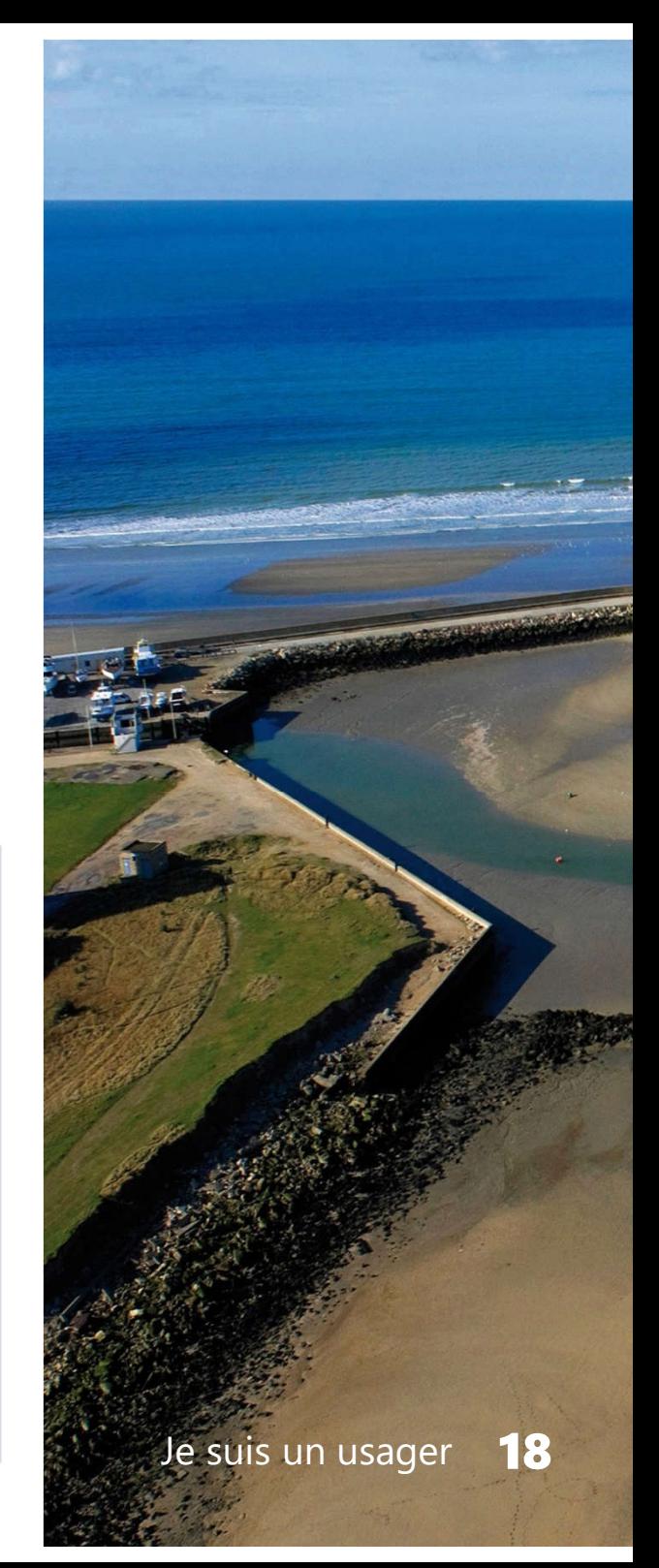

#### Remplissez le formulaire d'inscription

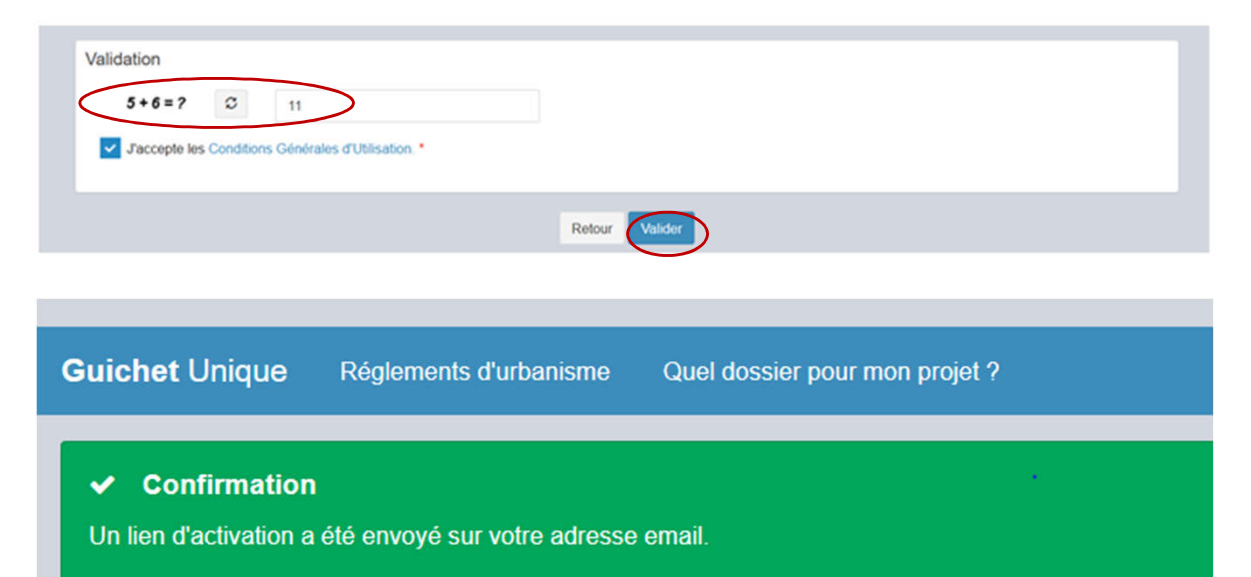

#### Création de votre compte Boîte de réception x

Service SAT - CdC Coeur Côte Fleurie <sat@coeurcotefleurie.org>  $\lambda$  moi  $\sim$ 

Bonjour M Harpagon ECRISSENVOL

À bientôt

 $\overline{\phantom{m}}$ 

Vous venez de vous inscrire au dépôt de dossiers d'urbanisme en ligne.

Pour activer votre compte, rendez vous à l'adresse suivante. Ce lien est valide 30 minutes.

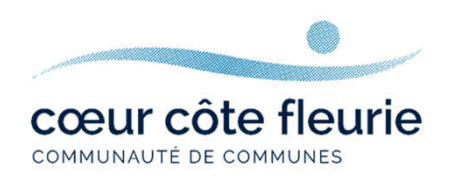

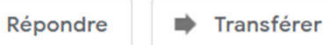

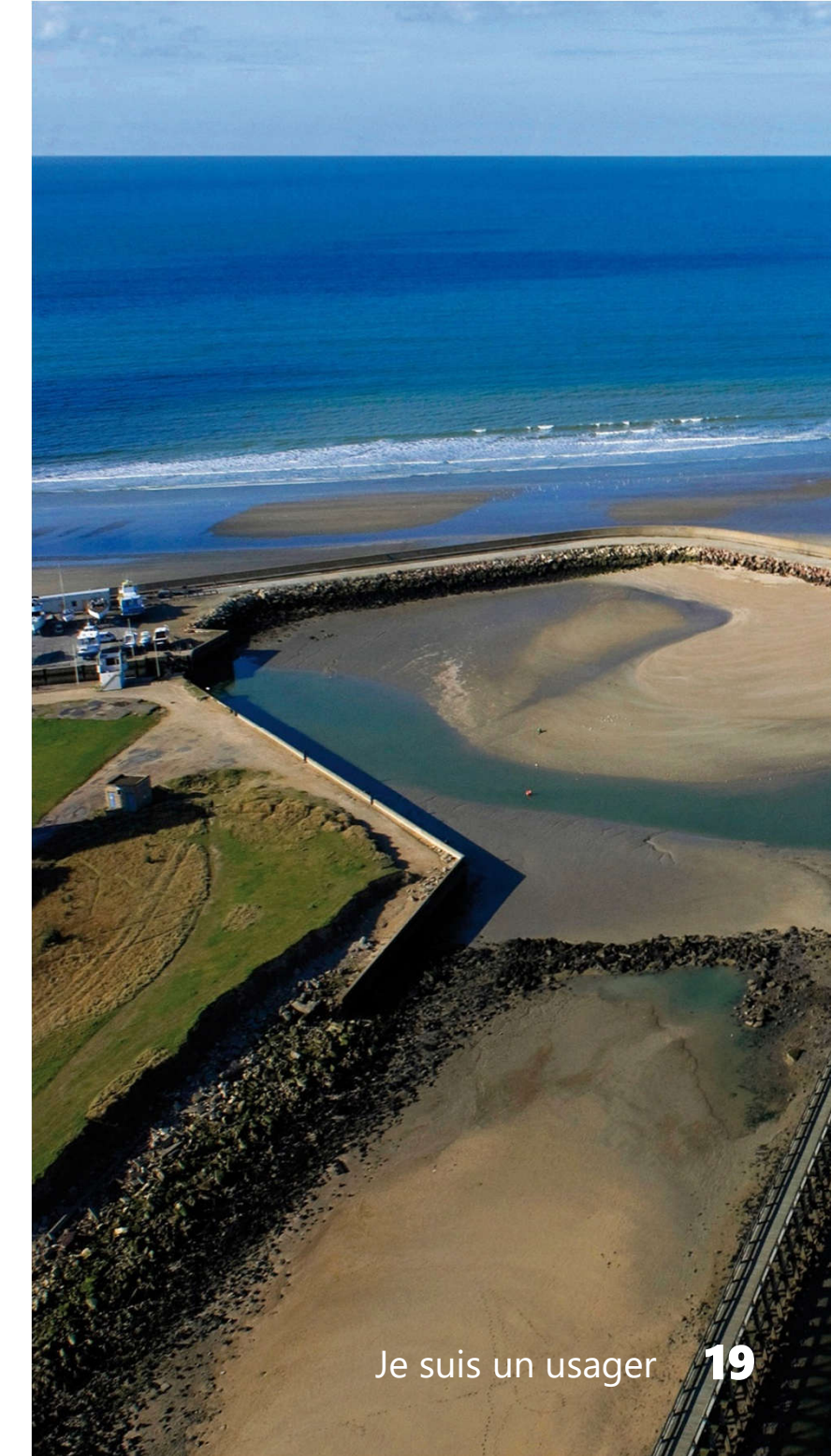

#### **Vous pouvez maintenant vous** connecter

#### Connexion ou création de votre espace

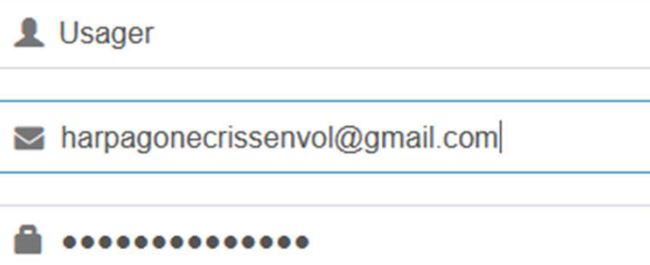

Connexion

J'ai oublié mon mot de passe. Créer un compte Usager / Partenaire.

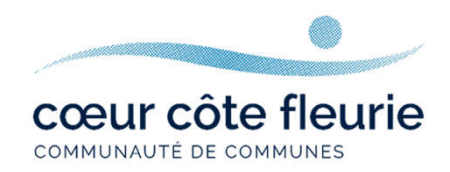

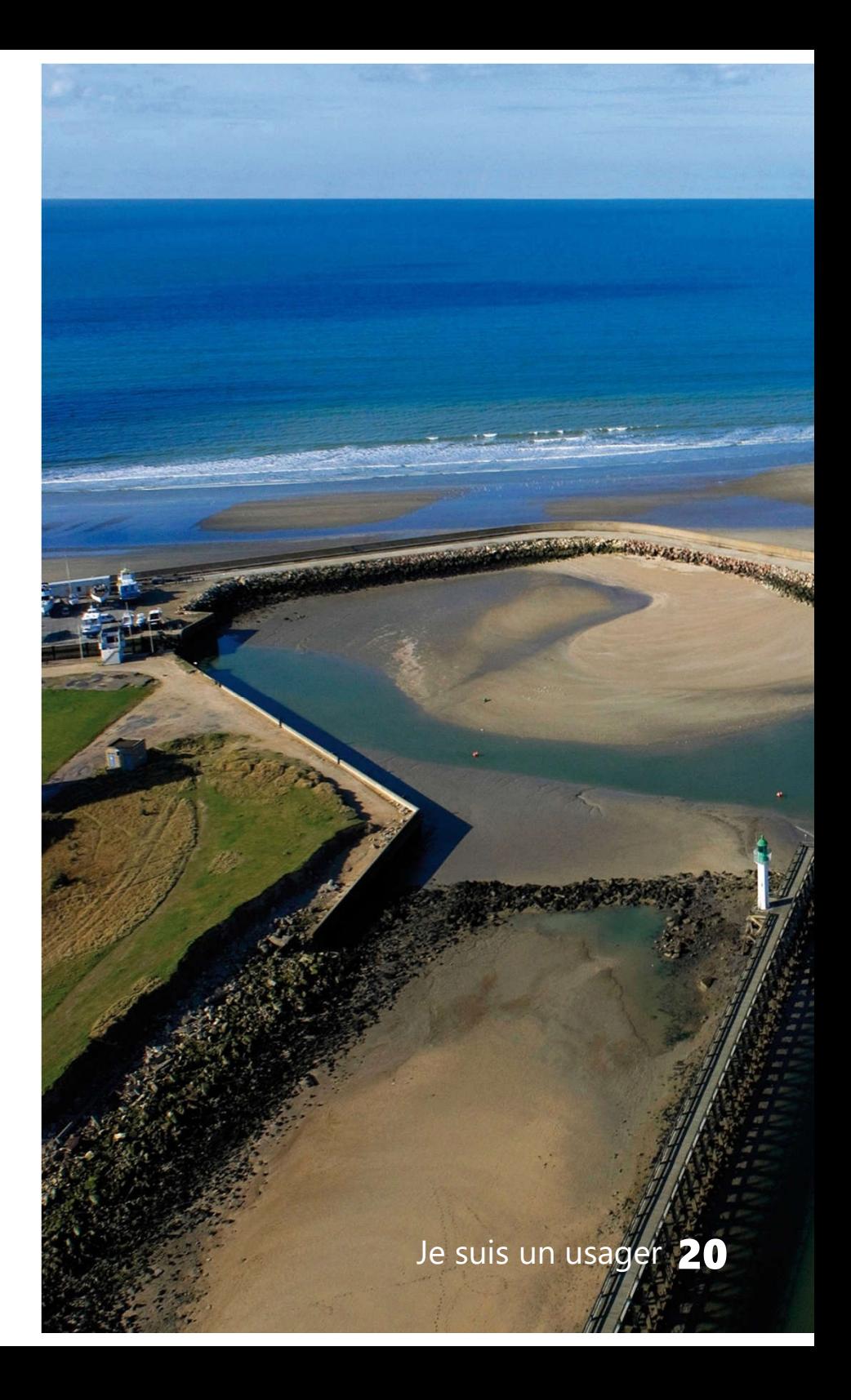

#### Bienvenue sur votre page d'accueil du guichet unique

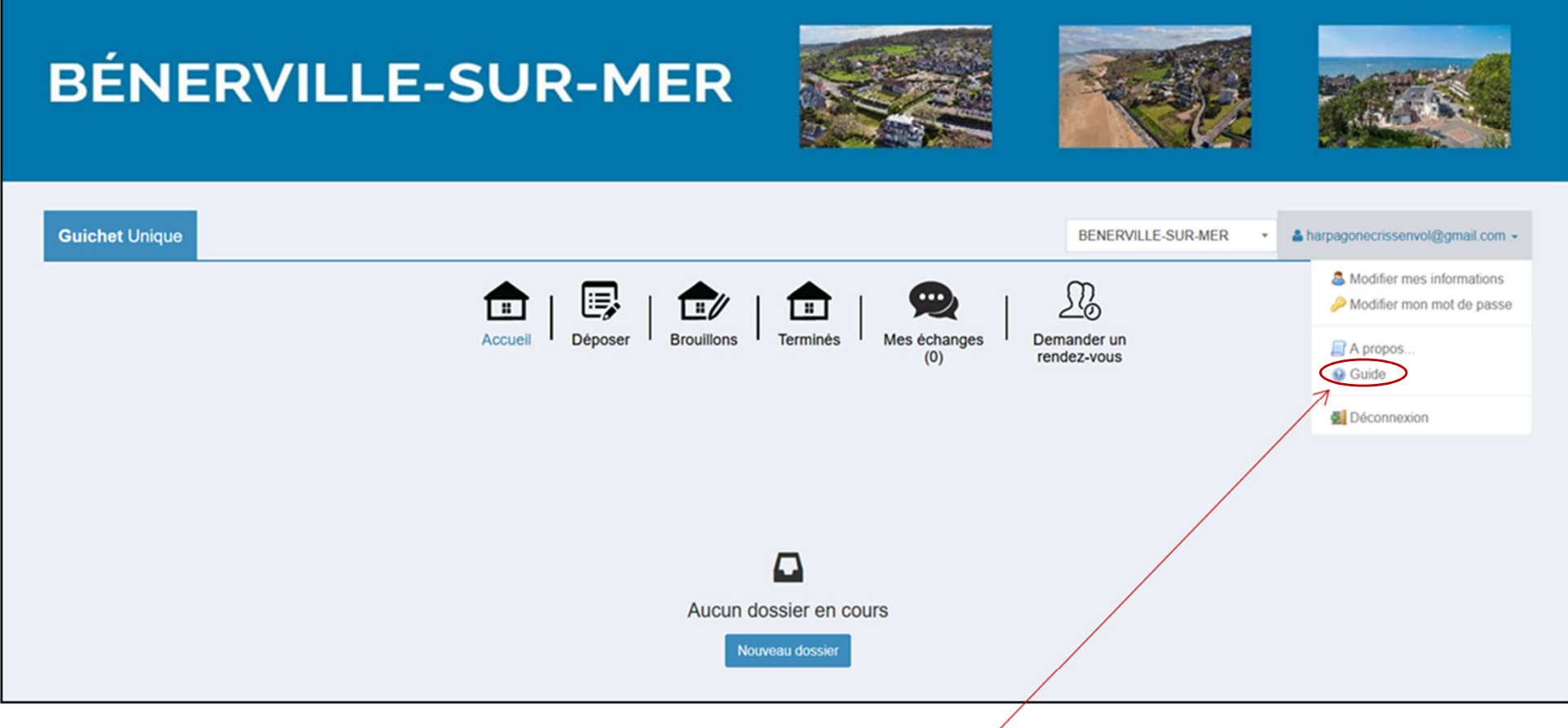

Besoin d'aide ? Consulter le guide complet pour déposer votre demande en ligne.

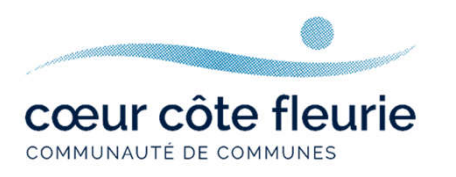

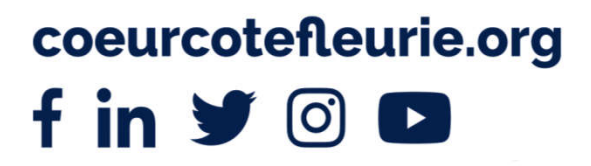

 $\bigcirc$ 

 $\overline{\phantom{a}}$ 

÷